## **Configuring License Server Management**

The information on this page refers to License Statistics v6.18 and newer, which added the ability to automatically detect services. If you are using a version previous to v6.18, see [documentation for previous versions](https://docs.x-formation.com/pages/viewpage.action?pageId=164626453).

License Statistics Administrators can [manage license servers](https://docs.x-formation.com/display/LICSTAT/License+Server+Management) (currently limited to Start, Stop, and Restart operations for LM-X and FlexNet license managers only) remotely in two ways:

- Using Server Agent installed on license server host (LM-X or FlexNet); recommended
- Using Query Tool installed on License Statistics host (LM-X only)

Each configuration method is described below.

## **Manage license server using Server Agent**

Using Server Agent for managing license servers is supported for both LM-X and FlexNet license managers.

To use Server Agent installed on the license server host to manage a license server:

1. Install [Server Agent](https://docs.x-formation.com/display/LICSTAT/Installing+and+configuring+License+Statistics+Agent).

Note that there can be multiple Agents, one on each server host. A single Agent can support multiple servers installed on the same ⋒ host.

- 2. [Add or edit the license server](https://docs.x-formation.com/display/LICSTAT/Adding+and+editing+license+servers).
- 3. Go to the Server Agent tab. By default, no Server Agent is selected; the entire tab is optional.
- 4. Select a Server Agent to use for the license server.

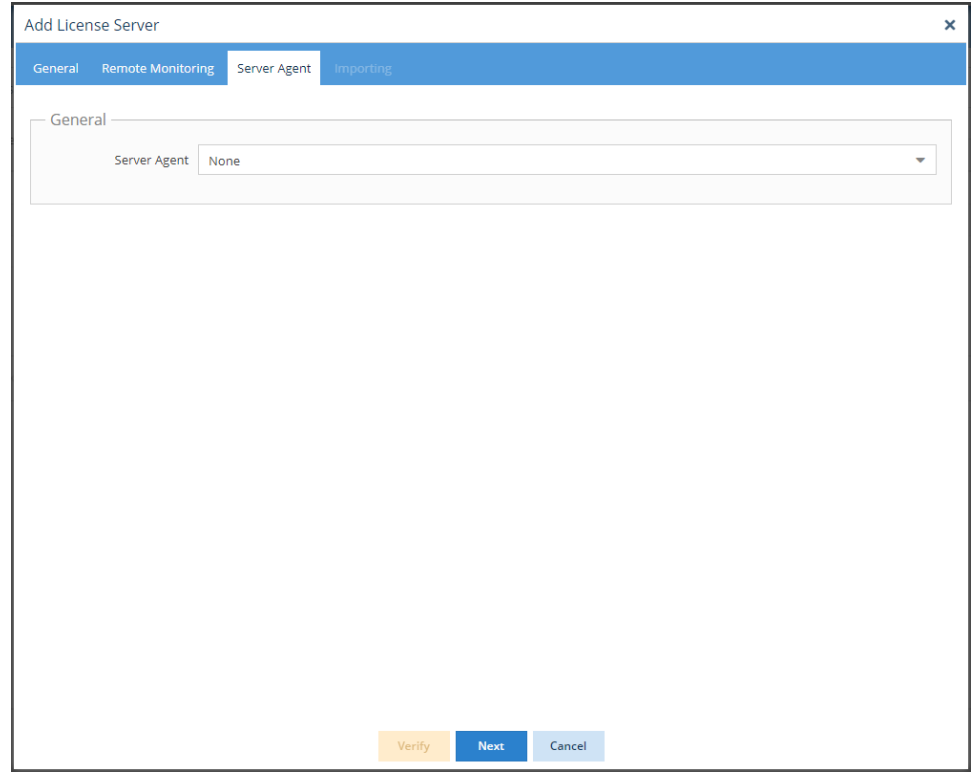

5. Ensure you choose the Server Agent on the proper host that matches the machine where the server is installed. If the server hostname is already known, the matching server host will be highlighted at the top of the list as illustrated below.

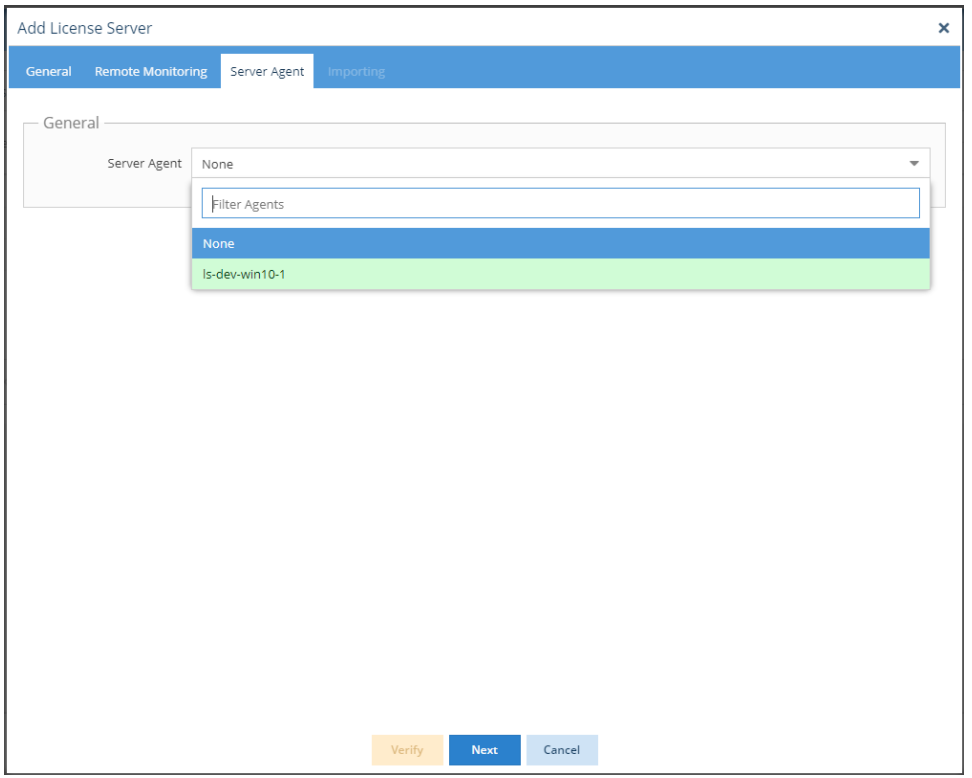

6. After choosing the Server Agent, click Detect Services to detect the services available for the license servers on the host where the selected agent is installed.

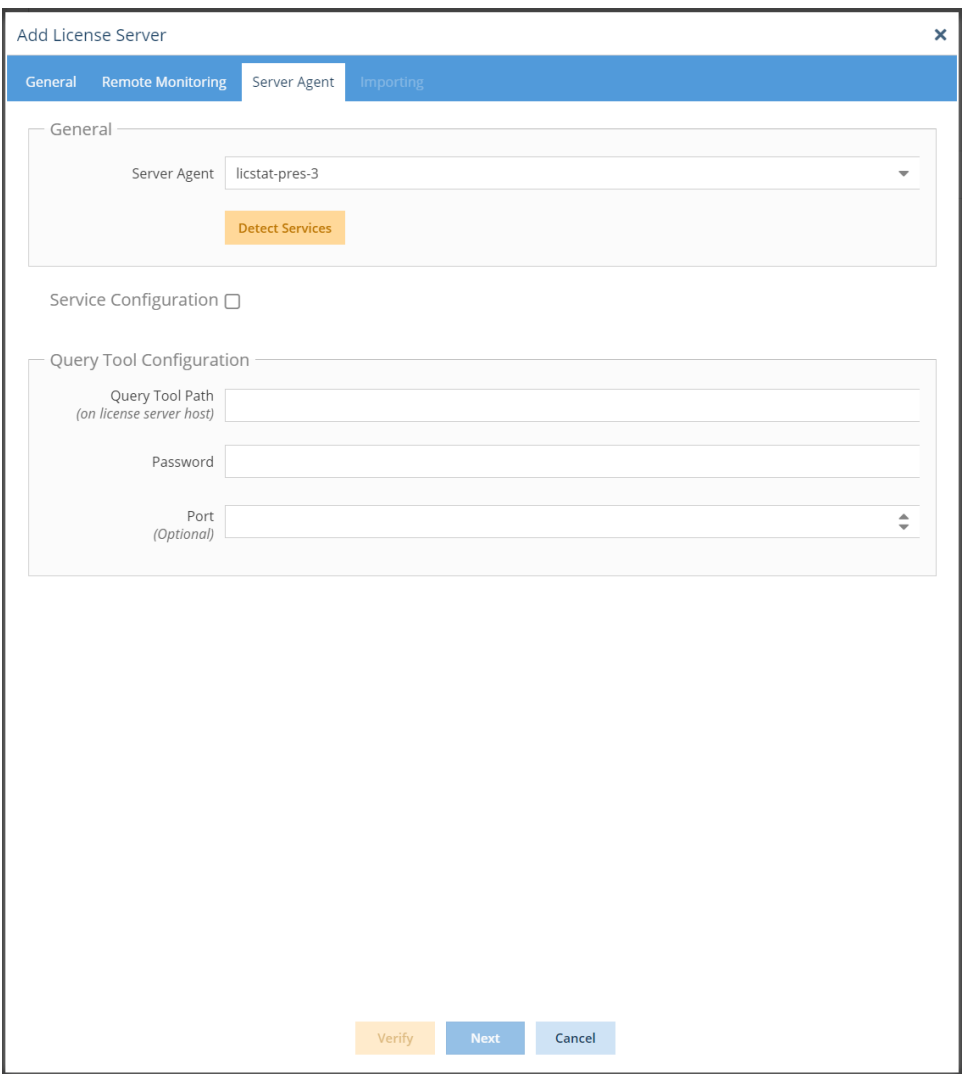

This will open a list of the available services for LM-X or FlexNet license servers to choose from, based on your selected Server Agent. The service's name, query tool path and status are shown to help you identify the service.

7. Select the service you want to use, and click **Apply** to use the selected service.

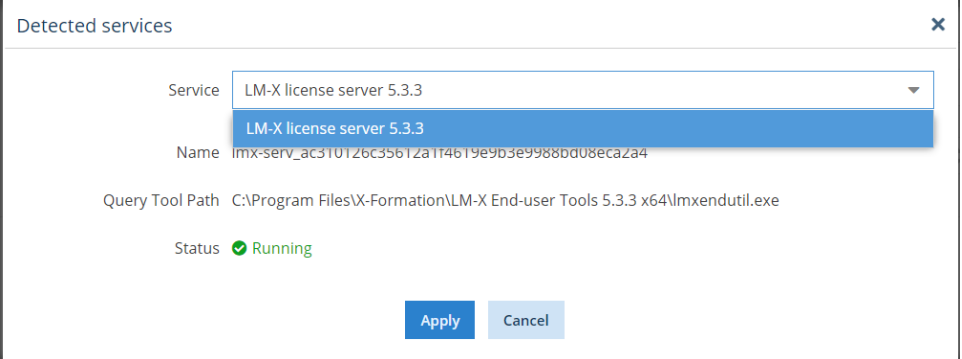

8. You will be returned to the Server Agent tab, where the Service Configuration and Query Tool Configuration fields will be automatically filled in according to the service you selected.

[blocked URL](https://issues.x-formation.com/secure/attachment/29108/image-2023-06-15-11-00-18-185.png)

9. Although not recommended, the default values derived from the service can be overridden if required. To override a value, click the checkbox next to the value and enter your custom value in the field.

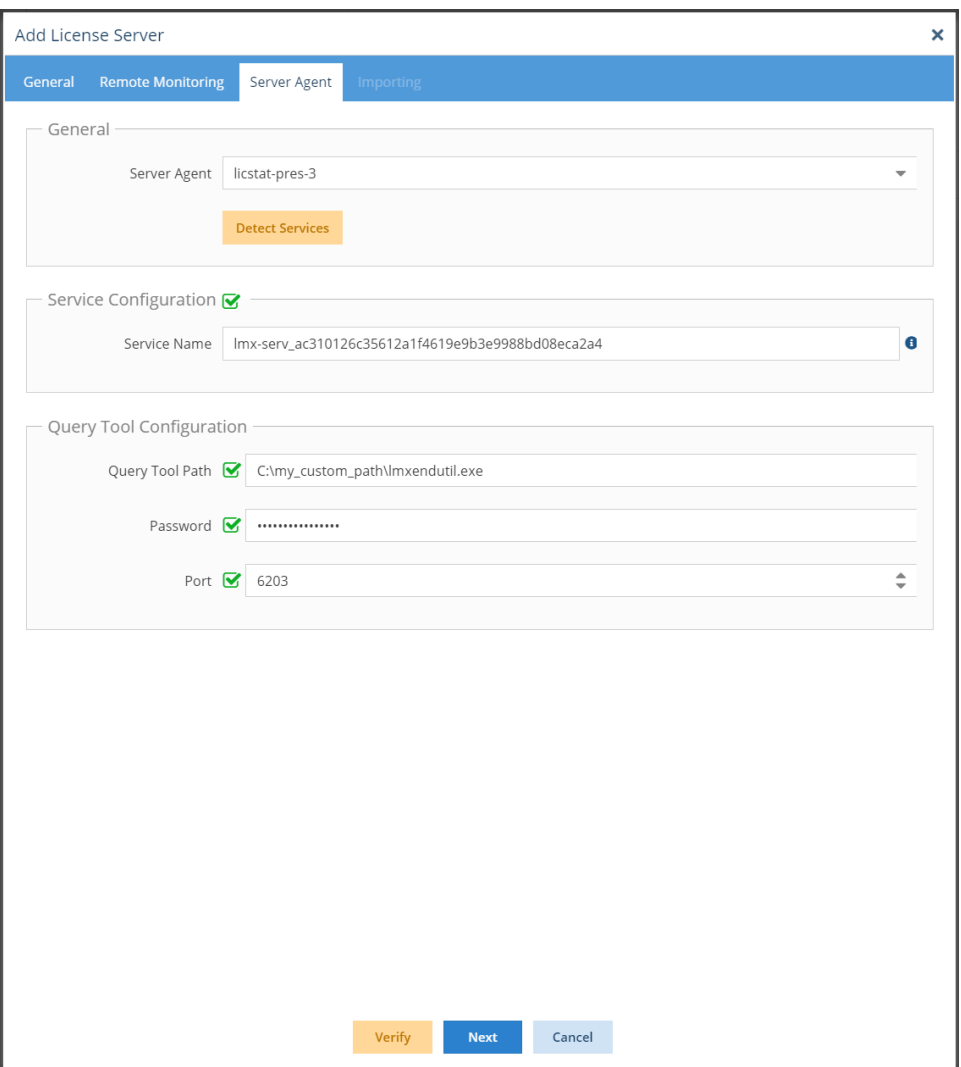